# Dell Vostro 3360

# **ข้อมูลการติดตั้งและคุณสมบัติ**

**เกี่ยวกับคำเตือน**

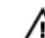

**คำเตือน**: '**คำเตือน**' **จะชี้ถึงโอกาสเกิดความเสียหายกับทรัพย์สิน การบาดเจ็บ หรือการเสียชีวิต**

# **ภาพด้านหน้าและด้านหลัง**

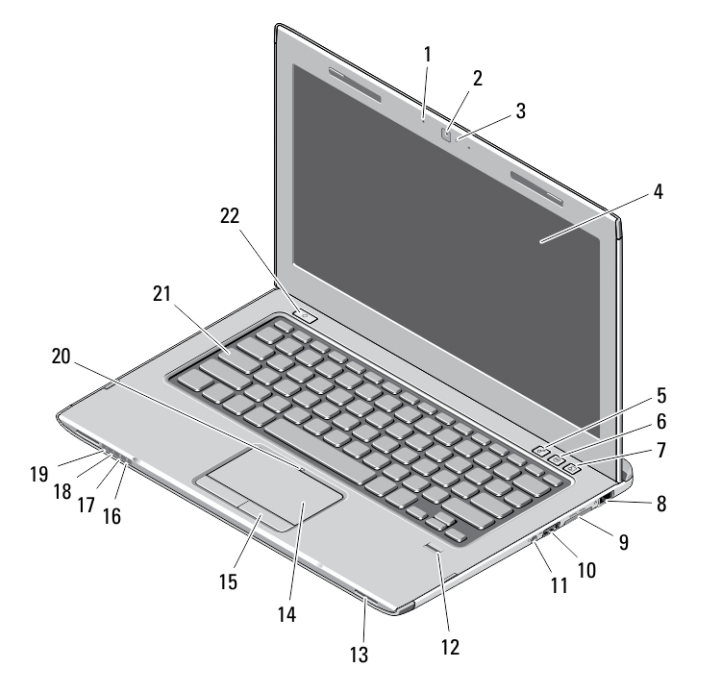

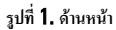

- 1. ไมโครโฟน (2)
- 2. กล้อง
- 3. ไฟล์แสดงสถานะกล้อง
- 4. จอแสดงผล
- 5. Windows Mobility Center
- 6. ศูนย์บริการ Dell
- 7. Dell Instant Launch Manager
- 8. ขั้วต่อเครือข่าย
- 9. การ์ดรีดเดอร์ Secure Digital (SD) 8– in–1
- 10. ขั้วต่อ USB 3.0
- 11. ขั้วต่อสัญญาณเสียง
- 12. ตัวอ่านลายนิ้วมือ
- 13. ลำโพง (2)
- 14. ทัชแพด
- 15. ปุ่มทัชแพด (2)
- 16. ไฟสถานะเครือข่ายไร้สาย
- 17. ไฟสถานะแบตเตอรี่
- 18. ไฟสถานะฮาร์ดดิสก์
- 19. ไฟสถานะการทำงาน
- 20. ไฟสถานะทัชแพด
- 21. แป้นพิมพ์
- 22. ปุ่มเปิดปิดเครื่อง

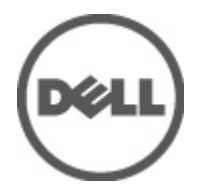

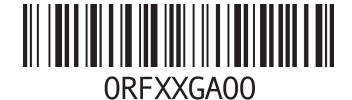

**รุนตามขอบังคับ**: P32G **ประเภทตามขอบังคับ**: P32G001  $2012 - 01$ 

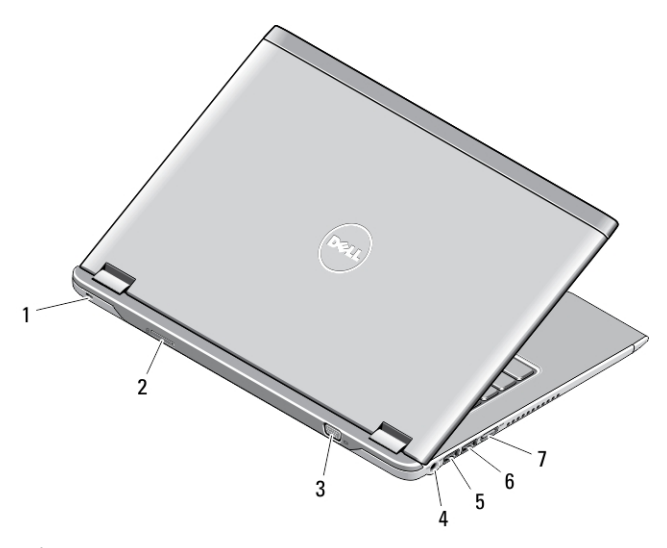

#### **รูปที่** 2. **ด้านหลัง**

- 1. ช่องเสียบสายเคเบิลนิรภัย
- 2. ช่องเสียบซิมการ์ด
- 3. ขั้วต่อ VGA
- 4. ช่องต่ออะแดปเตอร์ AC
- **ติดตั้งด่วน**

Δ

Ø

- 5. ขั้วต่อ USB 3.0 พร้อม PowerShare
- 6. ขั้วต่อ USB 3.0
- 7. ขั้วต่อ HDMI

**คำเตือน**: **ก่อนเริ่มขั้นตอนใด ๆ ในหัวข้อนี้ กรุณาอ่านข้อมูลด้านความปลอดภัยที่จัดมาให้พร้อมกับคอมพิวเตอร์ ดูคำแนะนำในการใช้งานที่เหมาะสมได้จาก** www.dell.com/regulatory\_compliance

**คำเตือน**: **อะแดปเตอร์** AC **สามารถใช้ได้กับเต้ารับไฟฟ้าทั่วโลก ทั้งนี้ขั้วต่อไปและสายไฟที่ใช้งานอาจแตกต่างกันไปในแต่ละประเทศ การใช้สายที่ไม่เหมาะสมหรือเชื่อมต่อ สายกับสายพ่วงหรือเต้ารับไฟฟ้าที่ไม่ถูกต้องอาจทำให้เกิดเพลิงไหม้หรือความเสียหายกับอุปกรณ์ได้**

**ข้อควรระวัง**: **ขณะปลดสายอะแดปเตอร์** AC **จากคอมพิวเตอร์ ให้จับที่ขั้วต่อ อย่าจับที่ตัวสาย จากนั้นดึงให้มั่นและเบามือเพื่อไม่ให้สายเกิดความเสียหาย ขณะพับเก็บสายอะ แดปเตอร์** AC **ตรวจดูให้แน่ใจว่ามุมของขั้วต่อที่อะแอปเตอร์** AC **อยู่ในทิศทางที่ถูกต้องเพื่อป้องกันสายเกิดความเสียหาย**

**หมายเหตุ**: อุปกรณ์บางชนิดอาจไม่มีให้หากคุณไม่ได้สั่งซื้อ

1. ให้ต่ออะแดปเตอร์ AC เข้ากับช่องต่ออะแดปเตอร์ AC ในเครื่องและต่อไปยังเต้าเสียบปลั๊กไฟ

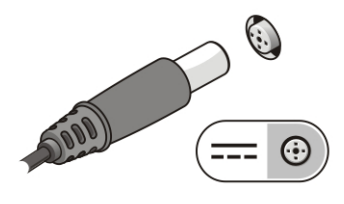

**รูปที่** 3. **อะแดปเตอร์** AC

2. ต่อสายเครือข่าย (อุปกรณ์เสริม)

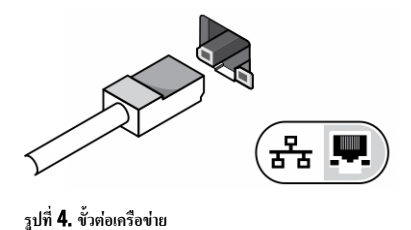

3. ต่ออุปกรณ์ USB เช่น เมาส์หรือแป้นพิมพ์ (อุปกรณ์เสริม)

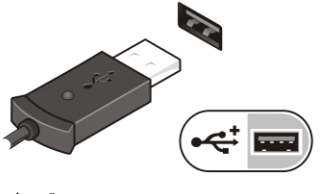

**รูปที่** 5. **ขั้วต่อ** USB

4. เปิดหน้าจอคอมพิวเตอร์และกดปุ่มเปิด/ปิดเครื่องเพื่อเปิดใช้งานเครื่องคอมพิวเตอร์

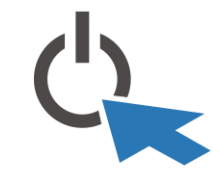

**รูปที่** 6. **ปุ่มเปิดปิดเครื่อง**

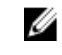

Ø

**หมายเหตุ**: ขอแนะนำให้คุณเปิดและปิดเครื่องคอมพิวเตอร์ของคุณอย่างน้อยหนึ่งครั้งก่อนที่คุณจะติดตั้งการ์ด หรือเชื่อมต่อคอมพิวเตอร์เข้ากับอุปกรณ์เชื่อมต่อหรืออุปกรณ์ภาย นอกใดๆ อย่างเช่นเครื่องพิมพ์เป็นต้น

### **รายละเอียดทางเทคนิค**

**หมายเหตุ**: อุปกรณ์ที่ให้มาด้วยอาจแตกต่างกันในแต่ละพื้นที่รายละเอียดทางเทคนิคต่อไปนี้เป็นส่วนที่อยู่ภายใต้เงื่อนไขของกฎหมายสำหรับจัดส่งคอมพิวเตอร์ของคุณ กรุณาดู รายละเอียดเพิ่มเติมเกี่ยวกับคอมพิวเตอร์ของคุณโดยคลิก Start  $\rightarrow$  Help and Support จากนั้นเลือกตัวเลือกเพื่อดูข้อมูลเกี่ยวกับคอมพิวเตอร์ของคุณ

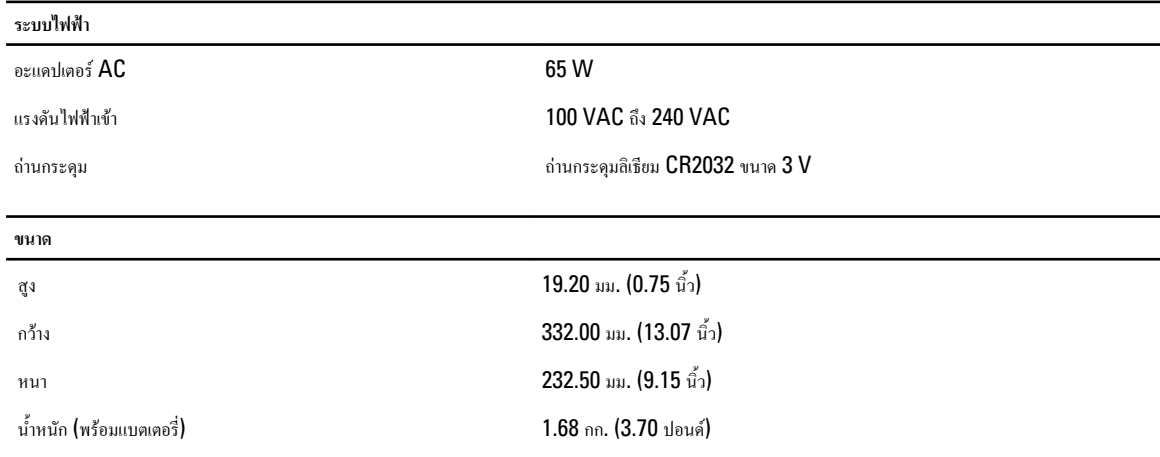

**อุณหภูมิ**

อุณหภูมิขณะทำงาน 0 °C ถึง 35 °C (32 °F ถึง 95 °F)

## Information para NOM (únicamente para México)

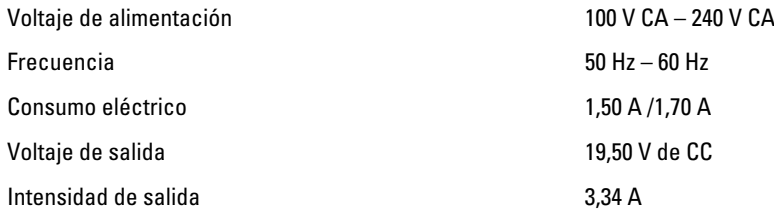

### **การค้นข้อมูลเพิ่มเติมและแหล่งข้อมูลอื่น ๆ**

ดูเอกสารเกี่ยวกับความปลอดภัยและข้อบังคับที่จัดมากับคอมพิวเตอร์ของคุณและเว็บไซต์หลักเกณฑ์ควบคุมได้ที่ **www.dell.com/regulatory\_compliance** เพื่อรับ ทราบข้อมูลเพิ่มเติมเกี่ยวกับ:

- หลักเกณฑ์ด้านความปลอดภัย
- การรับรองมาตรฐานควบคุม
- องค์ประกอบแวดล้อม

เข้าไปที่ www.dell.com เพื่อรับทราบข้อมูลเพิ่มเติมเกี่ยวกับ:

- การรับประกัน
- ข้อกำหนดและเงื่อนไข (เฉพาะในสหรัฐฯ)
- ข้อตกลงสิทธิ์ใช้งานผู้ใช้ปลายทาง

ตรวจสอบข้อมูลเพิ่มเติมเกี่ยวกับผลิตภัณฑ์ของคุณได้ที่ support.dell.com/manuals.

#### **ข้อมูลในเอกสารชุดนี้อาจมีการเปลี่ยนแปลงโดยไม่ต้องแจ้งให้ทราบ ©** 2012 Dell Inc. **สงวนลิขสิทธิ์**

ห้ามทำซ้ำเอกสารข้อมูลเหล่านี้โดยเด็ดขาดไม่ว่าด้วยวิธีการใด ๆ หากมิได้รับอนุญาตอย่างเป็นลายลักษณ์อักษรจาก Dell Inc.

เครื่องหมายการค้าที่ใช้ในข้อมูลชุดนี้: Dell,™ โลโก้ DELL, Dell Precision™, Precision ON™,ExpressCharge™, Latitude™, Latitude ON™, OptiPlex™, Vostro™ และ Wi-Fi Catcher™ เป็นเครื่องหมายการค้าของ Dell Inc. Intel®, Pentium®, Xeon®, Core™, Atom™, Centrino® และ Celeron® เป็นเครื่องหมายการค้า จดทะเบียนหรือเครื่องหมายการค้าของ Intel Corporation ในสหรัฐฯ และในประเทศอื่น AMD® เป็นเครื่องหมายการค้าจดทะเบียนและ AMD Opteron™, AMD Phenom™, AMD Sempron™, AMD Athlon™, ATI Radeon™ และ ATI FirePro™ เป็นเครื่องหมายการค้าของ Advanced Micro Devices, Inc. Microsoft®, Windows®, MS-DOS®, Windows Vista®, ปุ่มเริ่มการทำงานของ Windows Vista และ Office Outlook® เป็นเครื่องหมายการค้าหรือเครื่องหมายการค้าจดทะเบียนของ Microsoft Corporation ในสหรัฐฯ และ/หรือในประเทศอื่น Blu-ray Disc™ เป็นเครื่องหมายการค้าของ Blu-ray Disc Association (BDA) และให้อนุญาตใช้แสดงบนดิสก์และ เครื่องเล่นแผ่น ข้อความ Bluetooth® เป็นเครื่องหมายการค้าจดทะเบียนและครอบครองโดย Bluetooth® SIG, Inc. การใช้เครื่องหมายดังกล่าวโดย Dell Inc. มีขึ้นโดยได้รับอนุญาต Wi-Fi® เป็นเครื่องหมายการค้าของ Wireless Ethernet Compatibility Alliance, Inc.

เครื่องหมายการค้าและชื่อทางการค้าอื่น ๆ อาจถูกอ้างถึงในเอกสารชุดนี้เพื่อกล่าวถึงหน่วยงานที่เชื่อมโยงกับเครื่องหมายและชื่อหรือผลิตภัณฑ์ที่ดูแล Dell Inc. ไม่มีผลประโยชน์ทางกรรมสิทธิ์ใด ๆ ใน เครื่องหมายการค้าหรือชื่อทางการค้าที่ไม่ใช่ของบริษัทแต่อย่างใด